**<APPLET CODE= "SiteSelector.class" WIDTH=300 HEIGHT=75> <PARAM NAME="title0" VALUE="Java Home Page"> <PARAM NAME="location0" VALUE="http://java.sun.com/"> <PARAM NAME="title1" VALUE="Deitel"> <PARAM NAME="location1" VALUE="http://www.deitel.com/"> <PARAM NAME="title2" VALUE="Gamelan"> <PARAM NAME="location2" VALUE="http://www.gamelan.com/"> <PARAM NAME="title3" VALUE="JavaWorld"> <PARAM NAME="location3" VALUE="http://www.javaworld.com/"> </APPLET>**

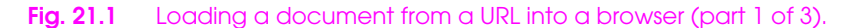

```
11 // Fig. 21.1: SiteSelector.java
   12 // This program uses a button to load a document from a URL.
13 import java.net.*;
14 import java.util.*;
15 import javax.swing.*;
16 import javax.swing.event.*;
17 import java.awt.*;
   18 import java.applet.AppletContext;
19
   20 public class SiteSelector extends JApplet {
       21 private Hashtable sites;
       22 private Vector siteNames;
23
       24 public void init()
25 {
          26 sites = new Hashtable();
          siteNames = new Vector();
28
          29 getSitesFromHTMLParameters();
30
          31 Container c = getContentPane();
          32 c.add( new JLabel( "Choose a site to browse" ),
                  33 BorderLayout.NORTH );
34
          35 final JList siteChooser = new JList( siteNames );
          36 siteChooser.addListSelectionListener(
             37 new ListSelectionListener() {
                38 public void valueChanged( ListSelectionEvent e )
39 {
                    40 Object o = siteChooser.getSelectedValue();
                    URL newDocument = (URL) sites.get( o );
                    42 AppletContext browser = getAppletContext();
                    43 browser.showDocument( newDocument );
44 }
45 }
46 );
          47 c.add( new JScrollPane( siteChooser ),
       48 BorderLayout.CENTER );
49 }
50
       51 private void getSitesFromHTMLParameters()
52 {
          53 // look for applet parameters in the HTML document
          54 // and add sites to Hashtable
          55 String title, location;
          56 URL url;
          57 int counter = 0;
58
          59 while ( true ) {
             60 title = getParameter( "title" + counter );
61
62 if ( title != null ) {<br>63 location = getParam
                63 location = getParameter( "location" + counter );
```
Fig. 21.1 Loading a document from a URL into a browser (part 2 of 3).

프

Ξ

```
64 
                          65 try {
                               66 url = new URL( location );
                               sites.put( title, url );
                          siteNames.addElement( title );<br>}
69 }
                         70 catch ( MalformedURLException e ) {
                               71 e.printStackTrace();
72 }
                     }<br>else
73 }
                         75 break;
76
                ++counter;<br>}
78 }
79 }
80 }
     St Hotle
                                                                                                -10xEdit
                    Go.
                        Bookrawks
                                  Help
       \leftarrow\vec{\pi}\mathcal{P}\mathbb{X}\Omega_{\!\scriptscriptstyle\chi}\Box÷.
            Forest Home Reload
       Basic
                                  _{\rm SFT} .
                                       Search Past
       Address: 19 / EUE/BOOKSUHTP3/example.sith21/fg21_01/SteSelector.html
       Choose a site to browse
                                                 i
       Java Home Page
       Detel<br>Damelah
                                                  \overline{\phantom{0}}×
                                                                             Wed 06 09, 1999 10:41 PM EDT
                                                                                                Jolki
       St Dailet Hollans In
                         \circ\alpha_{\rm e}=\underline{\alpha}\hat{\pi}\ddot{\phantom{1}}R
         Bas
                    Black
                         Behalf
                                    Sam Pat
              \sqrt{100}iava<del>"</del> training
                                                                                                    ×
                                                 Visual Basic<sup>®</sup>, Object Technology and Internet
                                   JavaK, C. C++
                                       Training<br>Low Cost, High Quality On-Site and Public Seminars
                         Inco
            SSOCIATES
                                                                               Wed 06.09, 1999 10:42 PM EDT
```
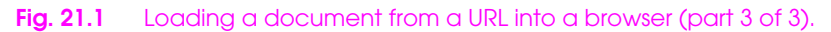

```
1 // Fig. 21.2: ReadServerFile.java
 2 // This program uses a JEditorPane to display the
 3 // contents of a file on a Web server.
   4 import java.awt.*;
 5 import java.awt.event.*;
 6 import java.net.*;
7 import java.io.*;
8 import javax.swing.*;
   9 import javax.swing.event.*;
10
11 public class ReadServerFile extends JFrame {
12 private JTextField enter;
       13 private JEditorPane contents;
14
       15 public ReadServerFile()
16 {
          super( "Simple Web Browser" );
18
          19 Container c = getContentPane();
20
          21 enter = new JTextField( "Enter file URL here" );
          22 enter.addActionListener(
             23 new ActionListener() {
                24 public void actionPerformed( ActionEvent e )
25 {
                   26 getThePage( e.getActionCommand() );
27 }
28 }
29 );
          30 c.add( enter, BorderLayout.NORTH );
31
          32 contents = new JEditorPane();
          33 contents.setEditable( false );
          34 contents.addHyperlinkListener(
             35 new HyperlinkListener() {
                36 public void hyperlinkUpdate( HyperlinkEvent e )
37 {
                   38 if ( e.getEventType() ==
                        39 HyperlinkEvent.EventType.ACTIVATED )
                      40 getThePage( e.getURL().toString() );
41 }
\begin{matrix} 42 \\ 43 \end{matrix} }
          43 );
```

```
Fig. 21.2 Reading a file through a URL connection (part 1 of 3).
```

```
44 c.add( new JScrollPane( contents ),
                 45 BorderLayout.CENTER );
46
          47 setSize( 400, 300 );
       48 show();
49 }
50
       51 private void getThePage( String location )
52 {
          53 setCursor( Cursor.getPredefinedCursor(
                        54 Cursor.WAIT_CURSOR ) );
55
          56 try {
             contents.setPage( location );
             58 enter.setText( location );
59 }
          60 catch ( IOException io ) {
             61 JOptionPane.showMessageDialog( this,
                62 "Error retrieving specified URL",
                63 "Bad URL",
          64 JOptionPane.ERROR_MESSAGE );
65 }
66
          67 setCursor( Cursor.getPredefinedCursor(
                        68 Cursor.DEFAULT_CURSOR ) );
69 }
70
       71 public static void main( String args[] )
72 {
          73 ReadServerFile app = new ReadServerFile();
74
          75 app.addWindowListener(
             76 new WindowAdapter() {
                77 public void windowClosing( WindowEvent e )
78 {
                   System.exit( 0 );
80 }
81 }
       82 );
83 }
84 }
```
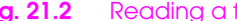

Fig. 21.2 Reading a file through a URL connection (part 2 of 3).

# **CHAPTER 21** NETWORKING **1011**

 $-101x$ 

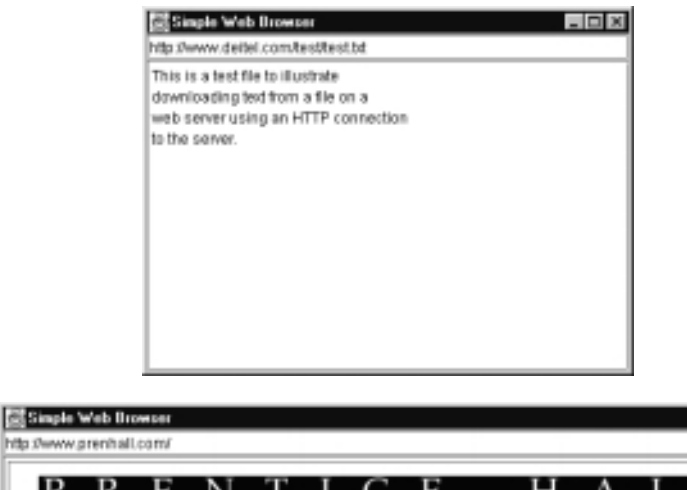

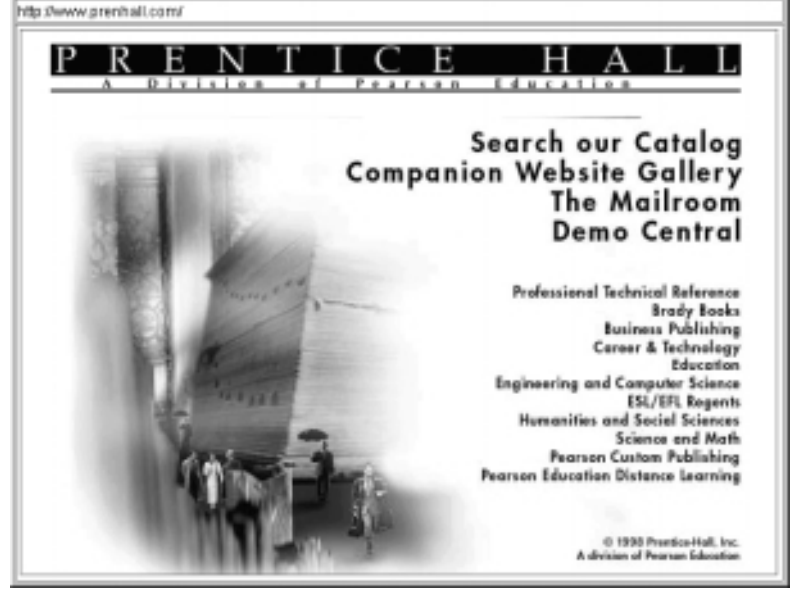

Fig. 21.2 Reading a file through a URL connection (part 3 of 3).

```
1 // Fig. 21.3: Server.java
 2 // Set up a Server that will receive a connection
    3 // from a client, send a string to the client,
 4 // and close the connection.
 5 import java.io.*;
    6 import java.net.*;
7 import java.awt.*;
8 import java.awt.event.*;
    9 import javax.swing.*;
10
11 public class Server extends JFrame {
12 private JTextField enter;
       13 private JTextArea display;
       14 ObjectOutputStream output;
       15 ObjectInputStream input;
16
       17 public Server()
18 {
          super( "Server" );
20
          21 Container c = getContentPane();
22
          23 enter = new JTextField();
          enter.setEnabled( false );
          25 enter.addActionListener(
             26 new ActionListener() {
                27 public void actionPerformed( ActionEvent e )
28 {
                   29 sendData( e.getActionCommand() );
30 }
31 }
          32 );
          33 c.add( enter, BorderLayout.NORTH );
34
          35 display = new JTextArea();
          36 c.add( new JScrollPane( display ),
                 37 BorderLayout.CENTER );
38
39 setSize( 300, 150 );
       40 show();
41 }
```
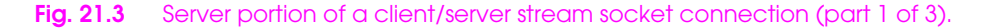

 **{**

```
43 public void runServer()
           45 ServerSocket server;
           46 Socket connection;
           47 int counter = 1;
           49 try {
              50 // Step 1: Create a ServerSocket.
              51 server = new ServerSocket( 5000, 100 );
              53 while ( true ) {
                 54 // Step 2: Wait for a connection.
                 55 display.setText( "Waiting for connection\n" );
                 56 connection = server.accept();
57 
                 58 display.append( "Connection " + counter +
                     59 " received from: " +
                    60 connection.getInetAddress().getHostName() );
                 62 // Step 3: Get input and output streams.
                 63 output = new ObjectOutputStream(
                               64 connection.getOutputStream() );
                 65 output.flush();
                 66 input = new ObjectInputStream(
                              connection.getInputStream() ) ;
                 display.append( "\nGot I/O streams\n" );
                 70 // Step 4: Process connection.
                 String message =
                     72 "SERVER>>> Connection successful";
                 73 output.writeObject( message );
                 74 output.flush();
                 75 enter.setEnabled( true );
                 77 do {
                    78 try {
                        79 message = (String) input.readObject();
                        80 display.append( "\n" + message );
                       81 display.setCaretPosition(
                           82 display.getText().length() );
83 }
                    84 catch ( ClassNotFoundException cnfex ) {
                        85 display.append(
                           86 "\nUnknown object type received" );
87 }
               88 } while ( !message.equals( "CLIENT>>> TERMINATE" ) );
                 90 // Step 5: Close connection.
                 display.append( "\nUser terminated connection" );
                 enter.setEnabled( false );
93 output.close();<br>94 input.close();
                 94 input.close();
```
**Fig. 21.3** Server portion of a client/server stream socket connection (part 2 of 3).

```
95 connection.close();
96
                 97 ++counter;
98 }
99 }
           100 catch ( EOFException eof ) {
              101 System.out.println( "Client terminated connection" );
102 }
103 catch ( IOException io ) {
           io.printStackTrace();<br>}
104<br>105<br>106 }
106 }
107<br>108
       108 private void sendData( String s )
109 {
110 try {
111 output.writeObject( "SERVER>>> " + s );<br>112 output.flush();
112 output.flush();<br>113 display.append(
              display.append( "\nSERVER>>>" + s );
114 }
115 catch ( IOException cnfex ) {<br>116 display.append(
116 display.append(<br>117 mError wri
                 117 "\nError writing object" );
118 }<sup>}</sup>
119 }
120
       121 public static void main( String args[] )
122 {
       123 Server app = new Server();
124
           125 app.addWindowListener(
              126 new WindowAdapter() {
                 127 public void windowClosing( WindowEvent e )
128 {
                    System.exit( 0 );
130 }
131 }
132 );
\frac{133}{134}134 app.runServer();
135 }
136 }
```
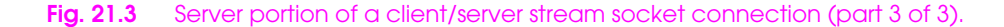

```
1 // Fig. 21.4: Client.java
    2 // Set up a Client that will read information sent
 3 // from a Server and display the information.
 4 import java.io.*;
 5 import java.net.*;
 6 import java.awt.*;
7 import java.awt.event.*;
    8 import javax.swing.*;
\frac{9}{10}10 public class Client extends JFrame {
11 private JTextField enter;
12 private JTextArea display;
       13 ObjectOutputStream output;
14 ObjectInputStream input;<br>15 String message = "";
       15 String message = "";
16
       17 public Client()
18 {
          super( "Client" );
20
          21 Container c = getContentPane();
22
          23 enter = new JTextField();
          enter.setEnabled( false );
          25 enter.addActionListener(
             26 new ActionListener() {
                27 public void actionPerformed( ActionEvent e )
28 {
                    29 sendData( e.getActionCommand() );
30 }
31 }
          32 );
          33 c.add( enter, BorderLayout.NORTH );
34
          35 display = new JTextArea();
          36 c.add( new JScrollPane( display ),
                  37 BorderLayout.CENTER );
38
          39 setSize( 300, 150 );
          show();
41 }
42
       43 public void runClient() 
44 {
          45 Socket client;
46
          47 try {
              48 // Step 1: Create a Socket to make connection.
             display.setText( "Attempting connection\n" );
              50 client = new Socket( 
                 51 InetAddress.getByName( "127.0.0.1" ), 5000 );
52
```
**Fig. 21.4** Demonstrating the client portion of a stream socket connection between a client and a server (part 1 of 4).

```
53 display.append( "Connected to: " +
                 54 client.getInetAddress().getHostName() );
55
              56 // Step 2: Get the input and output streams.
              57 output = new ObjectOutputStream(
                            58 client.getOutputStream() );
              59 output.flush();
              60 input = new ObjectInputStream(
                           61 client.getInputStream() );
              62 display.append( "\nGot I/O streams\n" );
63
              64 // Step 3: Process connection.
              65 enter.setEnabled( true );
66
              67 do {
                 68 try {
                    69 message = (String) input.readObject();
                    70 display.append( "\n" + message );
                    71 display.setCaretPosition(
                       72 display.getText().length() );
73 }
                 74 catch ( ClassNotFoundException cnfex ) {
                    75 display.append(
                        76 "\nUnknown object type received" );
77 }
              78 } while ( !message.equals( "SERVER>>> TERMINATE" ) );
79
              80 // Step 4: Close connection.
              81 display.append( "Closing connection.\n" );
              82 input.close();
              83 output.close();
              84 client.close();
85 }
          86 catch ( EOFException eof ) {
          87 System.out.println( "Server terminated connection" );
88 }
          89 catch ( IOException e ) {
              90 e.printStackTrace();
91 }
92 }
93
       94 private void sendData( String s )
95 {
          96 try {
             97 message = s;
              98 output.writeObject( "CLIENT>>> " + s );
99 output.flush();<br>100 display.append(
          display.append( "\nCLIENT>>>" + s );<br>}
101 }
```
**Fig. 21.4** Demonstrating the client portion of a stream socket connection between a client and a server (part 2 of 4).

```
1022 NETWORKING CHAPTER 21
```

```
102 catch ( IOException cnfex ) {
103 display.append(<br>104 mNnError write
           104 "\nError writing object" );
105 }
106 }
107
108 public static void main( String args[] )
109 {
           Client app = new Client();
\frac{111}{112}<br>\frac{113}{113}112 app.addWindowListener(
113 new WindowAdapter() {<br>114 public void window
                 114 public void windowClosing( WindowEvent e )
115 {
                 System.exit( 0 );<br>}
117 }
118 }
119 );
120
           121 app.runClient();
122 }
123 }
```
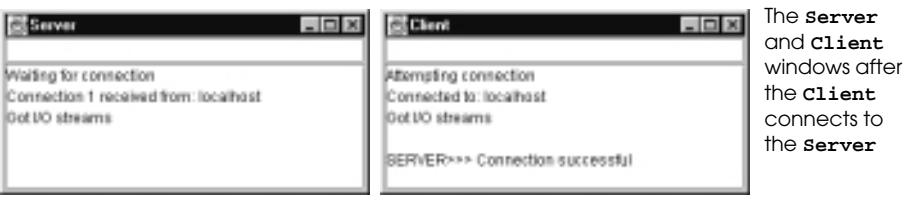

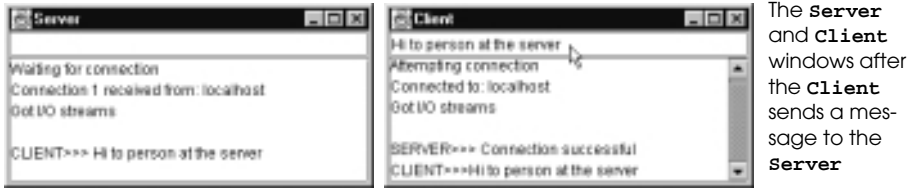

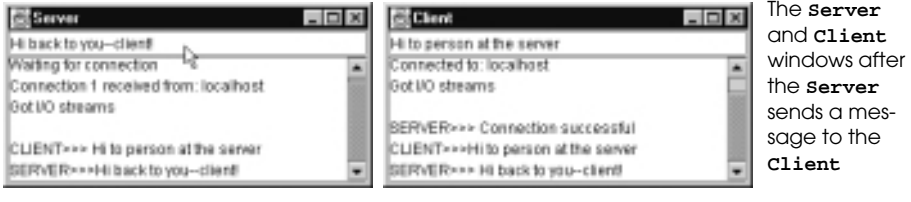

Fig. 21.4 Demonstrating the client portion of a stream socket connection between a client and a server (part 3 of 4).

# **CHAPTER 21 NETWORKING 1023**

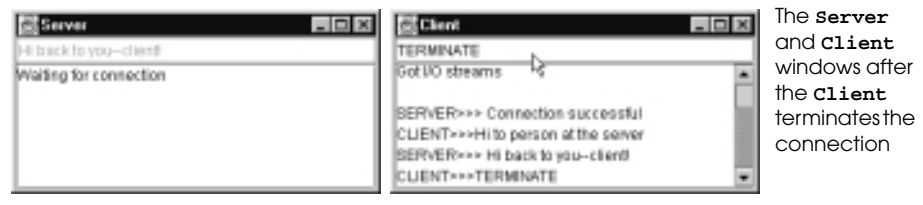

**Fig. 21.4** Demonstrating the client portion of a stream socket connection between a client and a server (part 4 of 4).

```
CHAPTER 21 NETWORKING 1025
```

```
1 // Fig. 21.5: Server.java
   2 // Set up a Server that will receive packets from a
 3 // client and send packets to a client.
 4 import java.io.*;
 5 import java.net.*;
 6 import java.awt.*;
7 import java.awt.event.*;
   8 import javax.swing.*;
\overline{Q}10 public class Server extends JFrame {
       11 private JTextArea display;
\frac{12}{13}13 private DatagramPacket sendPacket, receivePacket;
       14 private DatagramSocket socket;
15
       16 public Server()
17 {
          super( "Server" );
19
          20 display = new JTextArea();
          21 getContentPane().add( new JScrollPane( display),
                                 22 BorderLayout.CENTER );
          23 setSize( 400, 300 );
          show();
25
          26 try {
          27 socket = new DatagramSocket( 5000 );
28 }
          29 catch( SocketException se ) {
             30 se.printStackTrace();
             System.exit( 1 );
32 }
33 }
34
       35 public void waitForPackets()
36 {
          37 while ( true ) {
             38 try {
                 39 // set up packet
                40 byte data[] = new byte[ 100 ];
                41 receivePacket =
                    42 new DatagramPacket( data, data.length );
43
                 44 // wait for packet
                 45 socket.receive( receivePacket );
46
                 47 // process packet
                 48 display.append( "\nPacket received:" +
                    49 "\nFrom host: " + receivePacket.getAddress() +
                    50 "\nHost port: " + receivePacket.getPort() +
51 "\nLength: " + receivePacket.getLength() +
                    52 "\nContaining:\n\t" +
```
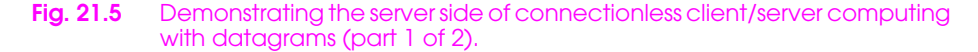

# **NETWORKING CHAPTER 21**

```
53 new String( receivePacket.getData(), 0,
                                 54 receivePacket.getLength() ) );
55
                 56 // echo information from packet back to client
                 57 display.append( "\n\nEcho data to client...");
                 58 sendPacket =
                    59 new DatagramPacket( receivePacket.getData(),
                                          60 receivePacket.getLength(),
                                          61 receivePacket.getAddress(),
                                          62 receivePacket.getPort() );
                 63 socket.send( sendPacket );
                 64 display.append( "Packet sent\n" );
                 65 display.setCaretPosition(
                    66 display.getText().length() );
67 }
              68 catch( IOException io ) {
                 69 display.append( io.toString() + "\n" );
                 70 io.printStackTrace();
71 }
72 }
73 }
74
       75 public static void main( String args[] )
76 {
          Server app = new Server();
78
          79 app.addWindowListener(
             80 new WindowAdapter() {
                 81 public void windowClosing( WindowEvent e )
82 {
                    83 System.exit( 0 );
84 }
85 }
86 );
87
          88 app.waitForPackets();
89 }
90 }
                                  -10XSi Server
                                         The Server window after the client 
                                         sends a packet of data
 Packet received:
 From host localhost/127.0.0.1
 Hostport 1909
 Length: 20
 Containing
          first message packet
 Echo data to client. Packet sent
```
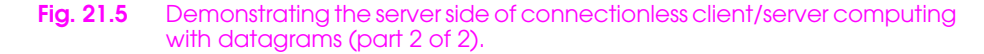

```
1 // Fig. 21.6: Client.java
2 // Set up a Client that will send packets to a
3 // server and receive packets from a server.
4 import java.io.*;
5 import java.net.*;
6 import java.awt.*;
7 import java.awt.event.*;
   8 import javax.swing.*;
\frac{9}{10}10 public class Client extends JFrame implements ActionListener {
11 private JTextField enter;
      12 private JTextArea display;
1314 private DatagramPacket sendPacket, receivePacket;
      15 private DatagramSocket socket;
16
       17 public Client()
18 {
          super( "Client" );
20
          enter = new JTextField( "Type message here" );
          22 enter.addActionListener( this );
          23 getContentPane().add( enter, BorderLayout.NORTH );
          24 display = new JTextArea();
          25 getContentPane().add( new JScrollPane( display ),
                                 26 BorderLayout.CENTER );
          27 setSize( 400, 300 );
          show();
29
          30 try {
          31 socket = new DatagramSocket();
32 }
          33 catch( SocketException se ) {
             34 se.printStackTrace();
             System.exit( 1 );
36 }
37 }
38
```
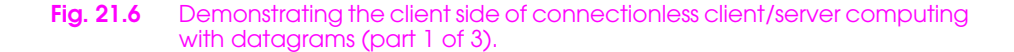

**CHAPTER 21** NETWORKING **1029** 

```
39 public void waitForPackets()
40 {
41 while ( true ) {
             42 try {
                 43 // set up packet
                44 byte data[] = new byte[ 100 ];
                45 receivePacket =
                    46 new DatagramPacket( data, data.length );
47
                 48 // wait for packet
                 49 socket.receive( receivePacket );
50
                 51 // process packet
                 52 display.append( "\nPacket received:" +
                    53 "\nFrom host: " + receivePacket.getAddress() +
                    54 "\nHost port: " + receivePacket.getPort() +
                    55 "\nLength: " + receivePacket.getLength() +
                    56 "\nContaining:\n\t" +
                    57 new String( receivePacket.getData(), 0,
                                58 receivePacket.getLength() ) );
                    59 display.setCaretPosition(
             display.getText().length() );<br>}
61 }
             62 catch( IOException exception ) {
                 63 display.append( exception.toString() + "\n" );
              exception.printStackTrace();<br>}
65 }
66 }
67 }
68
       69 public void actionPerformed( ActionEvent e )
70 {
          71 try {
             72 display.append( "\nSending packet containing: " +
                              73 e.getActionCommand() + "\n" );
74
             75 String s = e.getActionCommand();
             76 byte data[] = s.getBytes();
77
             78 sendPacket = new DatagramPacket( data, data.length,
                 79 InetAddress.getLocalHost(), 5000 );
             80 socket.send( sendPacket );
             81 display.append( "Packet sent\n" );
             82 display.setCaretPosition(
                 83 display.getText().length() );
84
85 }
          86 catch ( IOException exception ) {
             87 display.append( exception.toString() + "\n" );
             88 exception.printStackTrace();
89 }
90 }
```

```
Fig. 21.6 Demonstrating the client side of connectionless client/server computing
           with datagrams (part 2 of 3).
```
From host localhost/127.0.0.1 Host port: 5000 Length: 20 Containing

first message packet

```
91
       92 public static void main( String args[] )
93 {
           94 Client app = new Client();
95
           96 app.addWindowListener(
              97 new WindowAdapter() {
                  98 public void windowClosing( WindowEvent e )
99 {
                     System.exit( 0 );
101 }
102 }
103 );
104
105 app.waitForPackets();<br>106 }
106 }
107 }
                                   -10xEd Client
                                           The Client window after sending a 
 first message packet
                                           packet to the server and receiving 
                                           the packet back from the server
 Bending packet containing: first message packet
 Packet sent
 Packet received:
```
Fig. 21.6 Demonstrating the client side of connectionless client/server computing with datagrams (part 3 of 3).

```
1 // Fig. 21.7: TicTacToeServer.java
2 // This class maintains a game of Tic-Tac-Toe for two
3 // client applets.
4 import java.awt.*;
5 import java.awt.event.*;
6 import java.net.*;
 7 import java.io.*;
 8 import javax.swing.*;
\frac{9}{10}10 public class TicTacToeServer extends JFrame {
11 private byte board[];<br>12 private boolean xMove
12 private boolean xMove;
13 private JTextArea output;<br>14 private Player players[];<br>15 private ServerSocket serv
       14 private Player players[];
       15 private ServerSocket server;
       16 private int currentPlayer;
17
       18 public TicTacToeServer()
19 {
           20 super( "Tic-Tac-Toe Server" );
21
           22 board = new byte[ 9 ];
           23 xMove = true;
           24 players = new Player[ 2 ];
           25 currentPlayer = 0;
26
           27 // set up ServerSocket
           28 try {
               server = new ServerSocket( 5000, 2 );
30 }
```
Fig. 21.7 Server side of client/server Tic-Tac-Toe program (part 1 of 6).

```
31 catch( IOException e ) {
             32 e.printStackTrace();
          System.exit( 1 );<br>}
34 }
35
          36 output = new JTextArea();
          37 getContentPane().add( output, BorderLayout.CENTER );
          38 output.setText( "Server awaiting connections\n" );
39
          40 setSize( 300, 300 );
       show();<br>}
42 }
43
       44 // wait for two connections so game can be played
       45 public void execute()
46 {
          for ( int i = 0; i < players.length; i++ ) \{48 try {
                49 players[ i ] =
                    50 new Player( server.accept(), this, i );
                51 players[ i ].start();
52 }
             53 catch( IOException e ) {
                54 e.printStackTrace();
                55 System.exit( 1 );
56 }
57 }
58
          59 // Player X is suspended until Player O connects.
          60 // Resume player X now. 
          61 synchronized ( players[ 0 ] ) {
             62 players[ 0 ].threadSuspended = false; 
             63 players[ 0 ].notify();
64 }
65 
66 }
67 
       68 public void display( String s )
69 {
       {<br>
output.append( s + "\n" );<br>}
71 }
72
       73 // Determine if a move is valid.
       74 // This method is synchronized because only one move can be
       75 // made at a time.
       76 public synchronized boolean validMove( int loc,
                                                int player )
78 {
          79 boolean moveDone = false;
80
```
Fig. 21.7 Server side of client/server Tic-Tac-Toe program (part 2 of 6).

```
81 while ( player != currentPlayer ) {
            82 try {
            wait();<br>}
84 }
            85 catch( InterruptedException e ) {
               86 e.printStackTrace();
87 }
88 }
89
         90 if ( !isOccupied( loc ) ) {
            91 board[ loc ] =
               92 (byte) ( currentPlayer == 0 ? 'X' : 'O' );
            93 currentPlayer = ( currentPlayer + 1 ) % 2;
            94 players[ currentPlayer ].otherPlayerMoved( loc );
            95 notify(); // tell waiting player to continue
         96 return true;
97 }
         98 else 
       99 return false;
100 }
101
102 public boolean isOccupied( int loc )
103 {
104 if ( board[ loc ] == 'X' || board [ loc ] == 'O' )
105 return true;<br>106 else
106 else
             107 return false;
108 }
109
       110 public boolean gameOver()
111 {
112 // Place code here to test for a winner of the game
       return false;<br>}
114 }
115<br>116
      116 public static void main( String args[] )
117 {
         118 TicTacToeServer game = new TicTacToeServer();
119
         120 game.addWindowListener( new WindowAdapter() {
           121 public void windowClosing( WindowEvent e )
122 {
                  System.exit( 0 );
124 }
125 }
126 );
127
128 game.execute();
129 }
130 }
131
```
Fig. 21.7 Server side of client/server Tic-Tac-Toe program (part 3 of 6).

```
132 // Player class to manage each Player as a thread
133 class Player extends Thread {
134 private Socket connection;
135 private DataInputStream input;
136 private DataOutputStream output;
137 private TicTacToeServer control;
138 private int number;
139 private char mark;
       140 protected boolean threadSuspended = true;
141<br>142
       142 public Player( Socket s, TicTacToeServer t, int num )
143 {
144 mark = ( num == 0 ? 'X' : 'O' );
145<br>146
           connection = s;
147 
148 try {
149 input = new DataInputStream(
150 connection.getInputStream());<br>151 output = new DataOutputStream(<br>152 connection.getOutputStream())
              151 output = new DataOutputStream(
           152 connection.getOutputStream() );
153 }
154 catch( IOException e ) {<br>155 e.printStackTrace();
              155 e.printStackTrace();
           System.exit( 1 );<br>}
157 }
158<br>159
159 control = t;<br>160 number = num
          number = num;
161 }
162
       163 public void otherPlayerMoved( int loc )
163<br>164<br>165<br>165
165 try {
166 output.writeUTF( "Opponent moved" );<br>167 output.writeInt( loc );
              output.writeInt( loc );
168 }
       catch ( IOException e ) { e.printStackTrace(); }<br>}
170 }
171
       public void run()
172<br>173<br>174
           174 boolean done = false;
175<br>176
176 try {
177 control.display( "Player " +
178 ( number == 0 ? 'X' : 'O' ) + " connected" );
179 output.writeChar(mark);<br>180 output.writeUTF("Player
180 output.writeUTF( "Player " +
181 ( number == 0 ? "X connected\n" :
                                   182 "O connected, please wait\n" ) );
183
```
**Fig. 21.7** Server side of client/server Tic-Tac-Toe program (part 4 of 6).

```
184 // wait for another player to arrive<br>185 if (mark == 'X' ) {
            if (mark == 'X') \}output.writeUTF( "Waiting for another player" );
187
               \text{try} {
                  synchronized( this ) {
                     while ( threadSuspended )
                        wait();
192 }
193 } 
               194 catch ( InterruptedException e ) {
               e.printStackTrace();<br>}
196 }
197
               198 output.writeUTF(
            199 "Other player connected. Your move." );
200 }
201
            202 // Play game
            203 while ( !done ) {
               int location = input.readInt();
205
               206 if ( control.validMove( location, number ) ) {
207 control.display( "loc: " + location );
208 output.writeUTF( "Valid move." );
209 }
               210 else 
                  output.writeUTF( "Invalid move, try again" );
212
               213 if ( control.gameOver() )
            done = true;<br>}
215 } 
216
            connection.close();
218 }
         219 catch( IOException e ) {
            220 e.printStackTrace();
            System.exit( 1 );
222 }
223 }
224 }
```
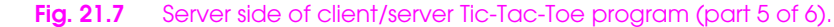

# **1036 NETWORKING CHAPTER 21**

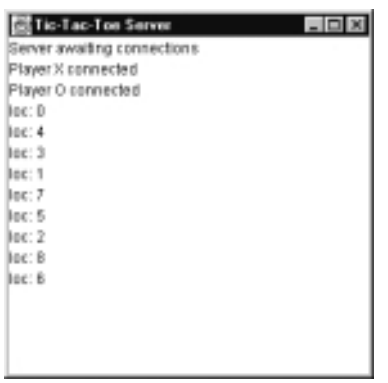

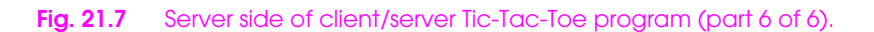

```
1 // Fig. 21.8: TicTacToeClient.java
2 // Client for the TicTacToe program
   3 import java.awt.*;
4 import java.awt.event.*;
5 import java.net.*;
   6 import java.io.*;
   7 import javax.swing.*;
8
9 // Client class to let a user play Tic-Tac-Toe with
10 // another user across a network.
11 public class TicTacToeClient extends JApplet
                                  12 implements Runnable {
13 private JTextField id;
14 private JTextArea display;
15 private JPanel boardPanel, panel2;
16 private Square board[][], currentSquare;
      17 private Socket connection;
      18 private DataInputStream input;
      19 private DataOutputStream output;
      20 private Thread outputThread;
      21 private char myMark;
      22 private boolean myTurn;
23
      24 // Set up user-interface and board
      25 public void init()
26 {
          27 display = new JTextArea( 4, 30 );
          28 display.setEditable( false );
          29 getContentPane().add( new JScrollPane( display ),
                                 30 BorderLayout.SOUTH );
31
          32 boardPanel = new JPanel();
          GridLayout layout = new GridLayout ( 3, 3, 0, 0 );
          34 boardPanel.setLayout( layout );
35
```
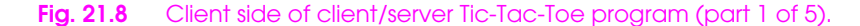

```
36 board = new Square[ 3 ][ 3 ];
37
          38 // When creating a Square, the location argument to the
          39 // constructor is a value from 0 to 8 indicating the
          40 // position of the Square on the board. Values 0, 1,
          41 // and 2 are the first row, values 3, 4, and 5 are the
          42 // second row. Values 6, 7, and 8 are the third row.
          43 for ( int row = 0; row < board.length; row++ )
44 {
             45 for ( int col = 0;
                        46 col < board[ row ].length; col++ ) {
                47 board[ row ][ col ] =
                   48 new Square( ' ', row * 3 + col );
                49 board[ row ][ col ].addMouseListener(
                   50 new SquareListener(
                       51 this, board[ row ][ col ] ) );
52
                53 boardPanel.add( board[ row ][ col ] ); 
54 }
55 }
56
          57 id = new JTextField();
          58 id.setEditable( false );
59 
          60 getContentPane().add( id, BorderLayout.NORTH );
61 
          62 panel2 = new JPanel();
          63 panel2.add( boardPanel, BorderLayout.CENTER );
          64 getContentPane().add( panel2, BorderLayout.CENTER );
65 }
66
       67 // Make connection to server and get associated streams.
       68 // Start separate thread to allow this applet to
       69 // continually update its output in text area display.
       70 public void start()
71 {
          72 try {
             73 connection = new Socket(
                74 InetAddress.getByName( "127.0.0.1" ), 5000 );
             75 input = new DataInputStream(
                             76 connection.getInputStream() );
             77 output = new DataOutputStream(
                             78 connection.getOutputStream() );
79 }
          80 catch ( IOException e ) {
             81 e.printStackTrace(); 
82 }
83
          84 outputThread = new Thread( this );
       85 outputThread.start();
86 }
87
```
**Fig. 21.8** Client side of client/server Tic-Tac-Toe program (part 2 of 5).

```
88 // Control thread that allows continuous update of the
       89 // text area display.
       90 public void run()
91 {
          92 // First get player's mark (X or O)
          93 try {
             94 myMark = input.readChar();
             95 id.setText( "You are player \"" + myMark + "\"" );
          96 myTurn = ( myMark == 'X' ? true : false );
97 }
          98 catch ( IOException e ) {
          e.printStackTrace();<br>}
100 }
101
102 // Receive messages sent to client
103 while ( true ) {
104 try {
105 String s = input.readUTF();<br>106 processMessage( s );
             processMessage( s );<br>}
107 }
             108 catch ( IOException e ) {
109 e.printStackTrace(); 
110 }
111 }
112 }
113
114 // Process messages sent to client
       115 public void processMessage( String s )
116 {
117 if ( s.equals( "Valid move." ) ) {<br>118 display.append( "Valid move, pl
118 display.append( "Valid move, please wait.\n" );
             119 currentSquare.setMark( myMark );
             currentSquare.repaint();
121 }
          122 else if ( s.equals( "Invalid move, try again" ) ) {
             123 display.append( s + "\n" );
             124 myTurn = true;
125 }
          126 else if ( s.equals( "Opponent moved" ) ) {
             127 try {
                int loc = input.readInt();
129
                130 board[ loc / 3 ][ loc % 3 ].setMark(
                      131 ( myMark == 'X' ? 'O' : 'X' ) );
                132 board[ loc / 3 ][ loc % 3 ].repaint();
133 
134 display.append(
135 "Opponent moved. Your turn.\n" );
                136 myTurn = true;
137 }
```
**Fig. 21.8** Client side of client/server Tic-Tac-Toe program (part 3 of 5).

```
138 catch ( IOException e ) {<br>139 e.printStackTrace();
                          139 e.printStackTrace(); 
140 }
141 }<br>142 e
142 else
                     display.append( s + "\n" );
144
145 display.setCaretPosition(
           display.getText().length() );<br>}
147 }
148<br>149
           149 public void sendClickedSquare( int loc )
150 {
151 if ( myTurn )<br>152 iry { cry { output.
                     152 try {
                          output.writeInt( loc );
                     myTurn = false;<br>}
155 }
                     156 catch ( IOException ie ) {
                     ie.printStackTrace();<br>}
158 }
159 }
160<br>161
           161 public void setCurrentSquare( Square s )
\begin{array}{cc} 162 \\ 163 \end{array} \begin{array}{cc} \overline{6} \\ \overline{1} \\ \overline{1} \\ \overline{1} \\ \overline{1} \\ \overline{1} \\ \overline{1} \\ \overline{1} \\ \overline{2} \\ \overline{2} \\ \overline{3} \\ \overline{4} \\ \overline{5} \\ \overline{6} \\ \overline{7} \\ \overline{1} \\ \overline{2} \\ \overline{3} \\ \overline{4} \\ \overline{5} \\ \overline{1} \\ \overline{2} \\ \overline{3} \\ \overline{4} \\ \overline{3} \\ \overline{4} \\ \overline{5} \\currentSquare = s;
164 }
165 }
166<br>167
     167 // Maintains one square on the board
168 class Square extends JPanel {
           private char mark;
           private int location;
170<br>171<br>172
           172 public Square( char m, int loc)
173 {
174 mark = m;
                175 location = loc;
                176 setSize ( 30, 30 );
177 
           setVisible(true);<br>}
179 }
180
181 public Dimension getPreferredSize() { 182 return ( new Dimension( 30, 30 ) )
                return ( new Dimension( 30, 30 ) );
183 }
184
185 public Dimension getMinimumSize() {
            186 return ( getPreferredSize() );
187 }
188
           public void setMark( char c ) \{ mark = c; \}
```
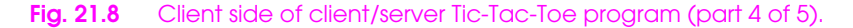

```
CHAPTER 21 NETWORKING 1041
```

```
190<br>191
        191 public int getSquareLocation() { return location; }
192
        193 public void paintComponent( Graphics g )
194<br>195<br>196<br>197
           super.paintComponent( g );
           196 g.drawRect( 0, 0, 29, 29 );
           197 g.drawString( String.valueOf( mark ), 11, 20 ); 
198 }
199 }
200
    class SquareListener extends MouseAdapter {
        202 private TicTacToeClient applet;
        203 private Square square;
204
        205 public SquareListener( TicTacToeClient t, Square s )
206 {
           applet = t;
        square = s;<br>}
209 }
210
        211 public void mouseReleased( MouseEvent e )
212 {
213 applet.setCurrentSquare( square);<br>214 applet.sendClickedSquare( square.g
           214 applet.sendClickedSquare( square.getSquareLocation() );
215 }
216 }
```
### Fig. 21.8 Client side of client/server Tic-Tac-Toe program (part 5 of 5).

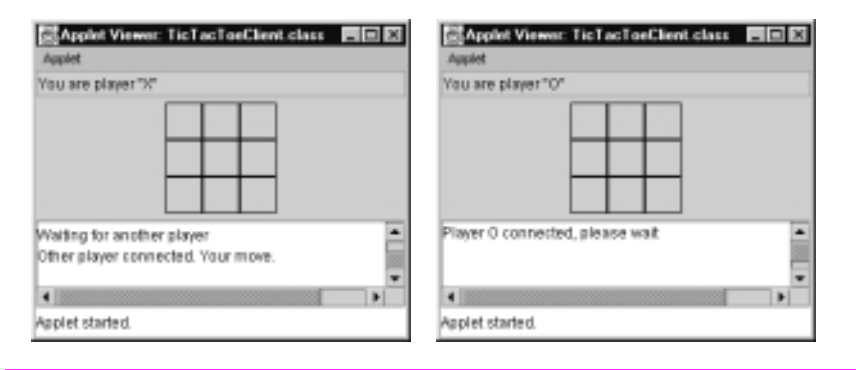

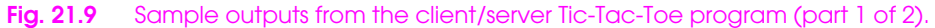

# **1042 NETWORKING CHAPTER 21**

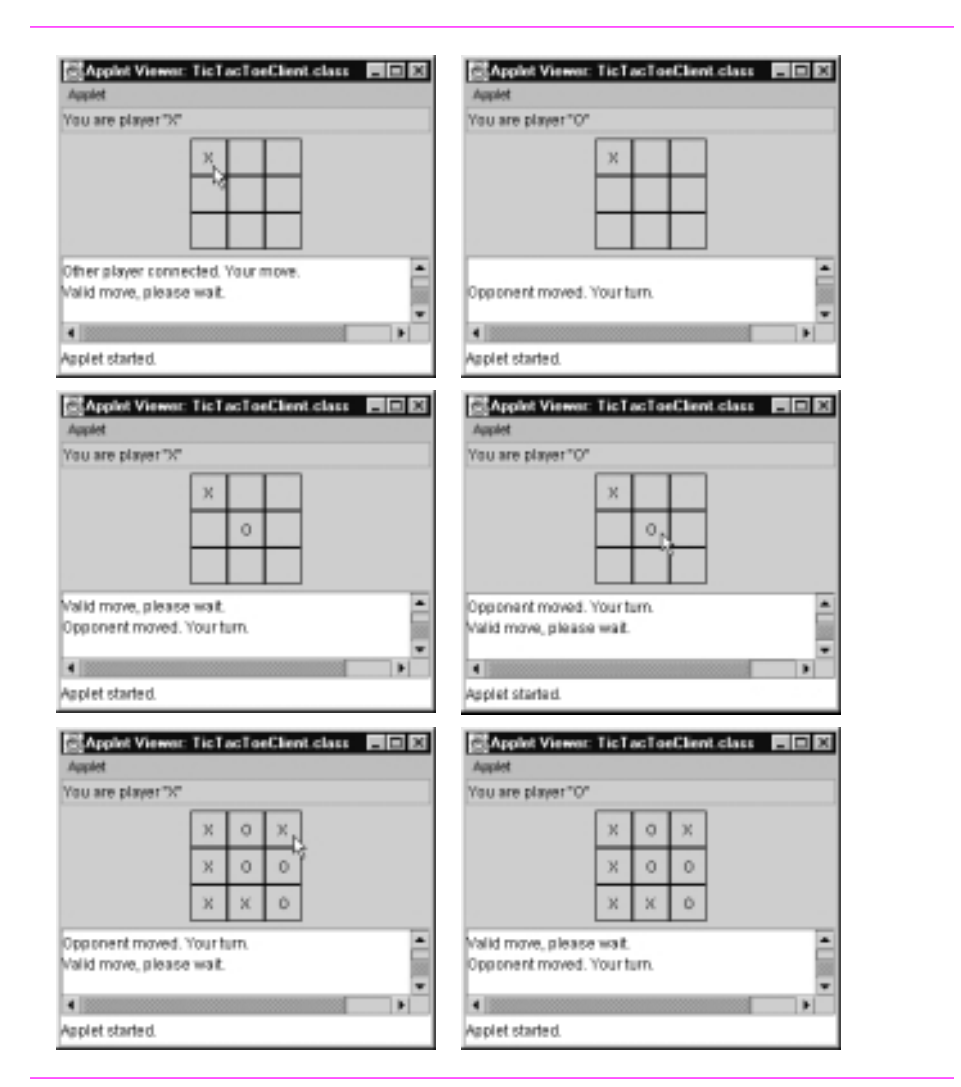

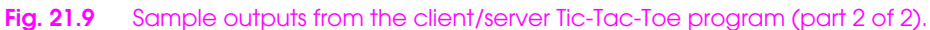